## **Outlook 2007**

**Outlook 2007** 

1. outlook 2007

2. 選取【工具】

 $3.$ 4. HTML RSS  $?$ 信任中心 受信任的發行者 當開啟 HTML 電子郵件訊息時, 您可以控制 Outlook 是否自動下載及顯 示圖片。 増益集 封鎖電子郵件訊息中的圖片,可協助保護您的隱私。HTML 電子郵件中 隱私選項 的圖片,會要求 Outlook 從伺服器下載圖片,利用此種方式與外部伺服 器通訊,可讓寄件者驗證您的電子郵件地址是否有效,因而可能讓您成 電子郵件安全性 為垃圾郵件的目標。 附件虚理 ● 不自動下載 HTML 電子郵件訊息或 RSS 項目中的圖片(D) 自動下載 图 死許班教師仲飾選中,[安全的奇许者] 清單定義的寄件者 所寄出,或寄給 [安全的收件者] 清單定義的收件者之電 巨集安全性 子郵件訊息的下載(S) 以程式設計方式存取 □ 允許自這個安全性區域的網站下載(P): 信任的區域 □ 允許 RSS 項目中的下載(R) □ 允許 SharePoint 討論區中的下載(B) √ 當編輯、轉寄或回覆電子郵件時,在下載內容前先警告我  $(W)$ 

- 1. outlook 2007
- 2. 選取【檢視】
- $3.$
- $\overline{4}$ .

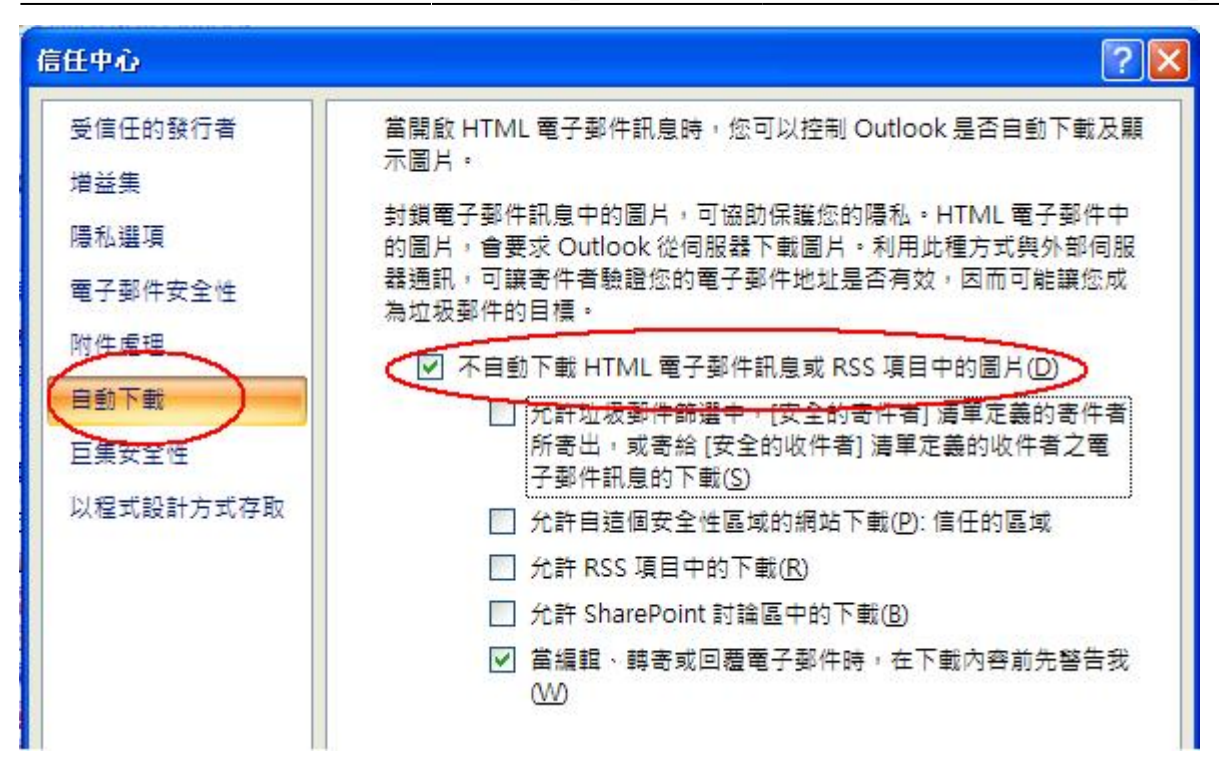

- 1. outlook 2007
- 2. 選取【工具】
- $3.$
- $4.$
- $5.$

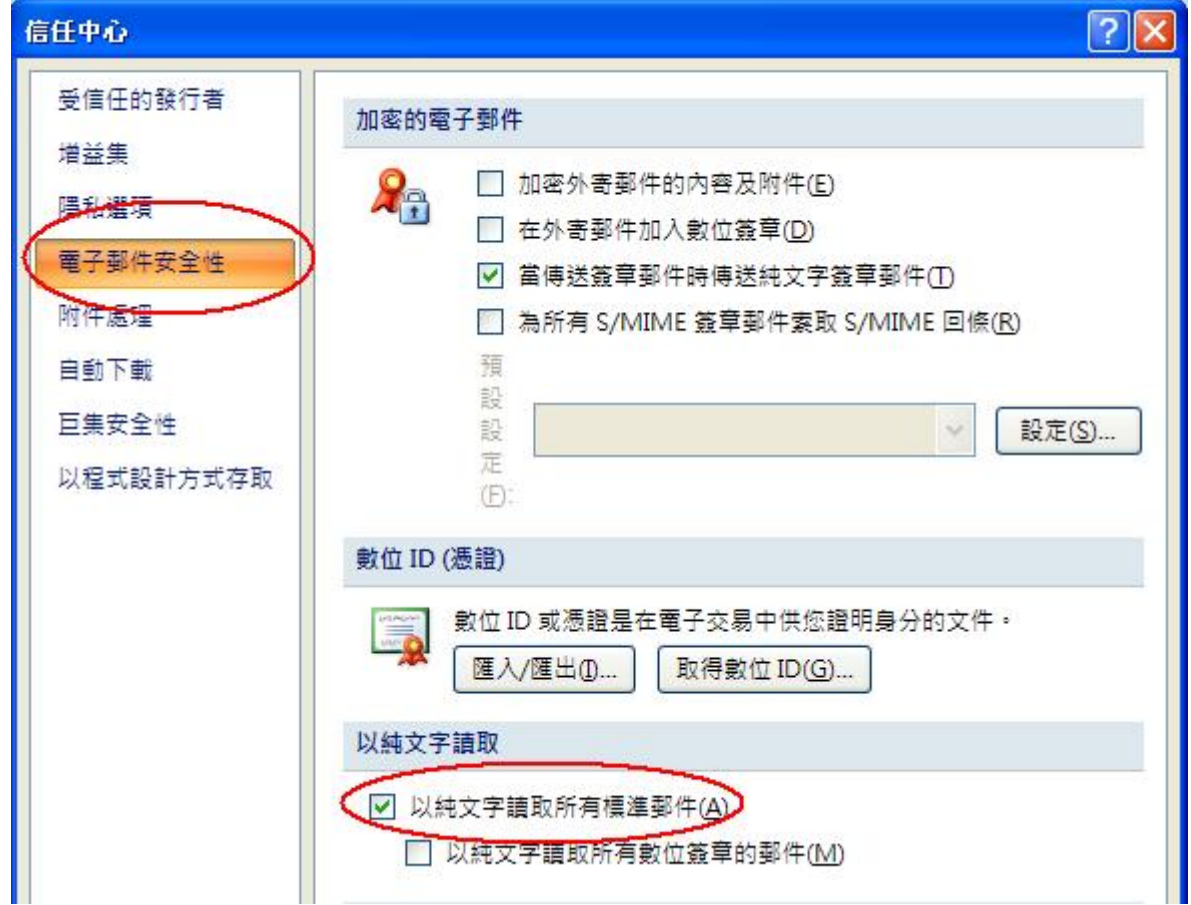

From: <http://net.nthu.edu.tw/netsys/>-

Permanent link: **[http://net.nthu.edu.tw/netsys/security:email\\_setup:outlook2007](http://net.nthu.edu.tw/netsys/security:email_setup:outlook2007)**

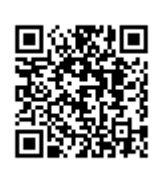

Last update: **2009/08/27 12:53**